## 6.0.4.3. Программа: требования для сайта

## 1.ИНДЕКСНАЯ СТРАНИЦА КАТАЛОГА ПРОГРАММ

Концепция внешнего вид индексной страницы Каталога программ не меняется.

Вызов индексной страница каталога программ - по ссылке на "Каталог программ".

По умолчанию должны открываться блок с фильтрами, блок с сортировкой и карточки программ.

## 1.1.Блок с фильтрами:

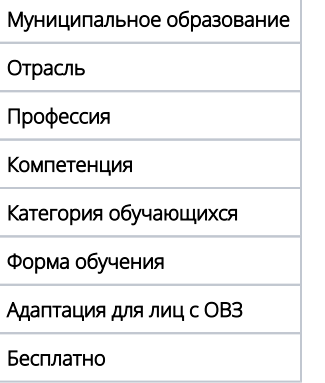

1.2. Блок с сортировкой: по стоимости, по отзывам.

1.3. (!!! в разработке) Блок "Поиск по карте" - должны отображаться точки с адресами организаторов обучения, которые будут указаны на вкладке "Расписание" в Карточке программы.

1.4. Карточка программы на индексной странице должна содержать:

## [blocked URL](http://confluence.inlearno.com/download/thumbnails/41189418/%D0%9A%D0%B0%D1%80%D1%82%D0%BE%D1%87%D0%BA%D0%B0%20%20%D0%BF%D1%80%D0%BE%D0%B3%D1%80%D0%B0%D0%BC%D0%BC%D1%8B%202.png?version=1&modificationDate=1610718000000&api=v2)

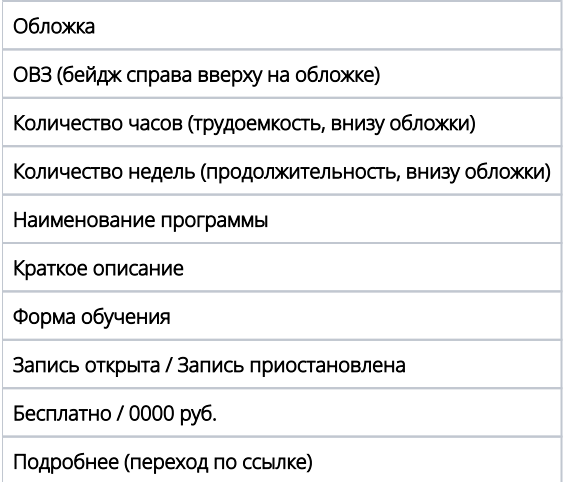

При клике на "Подробнее" должен быть организован переход по ссылке к Карточке программы.

1.5. Должна быть предусмотрена возможность выбрать количество отображаемых программ на странице (7/19/39).

При наличии на сайте программ более выбранного количества должен быть предусмотрен переход по страницам.

2.КАРТОЧКА ПРОГРАММЫ В КАТАЛОГЕ ПРОГРАММ

Концепция отображения Карточки программы не меняется.

2.1. При переходе к Карточке программы должны быть доступны следующие блоки:

Путь пользователя ("хлебные крошки" ) - в зависимости от выбранных параметров поиска.

- Наименование программы
- Кнопка "Записаться"/ Кнопка "Запись приостановлена" (не активная)
- Кнопка "Отложить" / "Отложено"
- Блок слева от обложки с основными признаками: "Вид программы", "Категория обучающихся", "Режим обучения", "Документ об обучении", "Уровень квалификации", "Место обучения" (муниципальное образование), "Стоимость" (при наличии)
- Блок с изображениями: обложка, бейдж "Бесплатно", бейдж "ОВЗ".

2.2. Под блоком с изображениями - вкладки: "Описание", "Модули", "Профессии и компетенции", "Расписание", "Отзывы", "Анкета".

- Содержание вкладки "Описание": текстовый блок "Аннотация", пояс с иконками "Продолжительность", "Количество часов", "Количество лекций", "Количество практических занятий" (по аналогии: [http://joxi.ru/vAWB1X0tO6aq12\)](http://joxi.ru/vAWB1X0tO6aq12).
- Содержание вкладки "Модули". Выводим по порядку сверху вниз модули, входящие в состав программы: Слева карточка модуля (как на индексной странице) с возможностью перехода к подробному описанию модуля. Справа - от карточки выводим список тем, входящих в модуль.

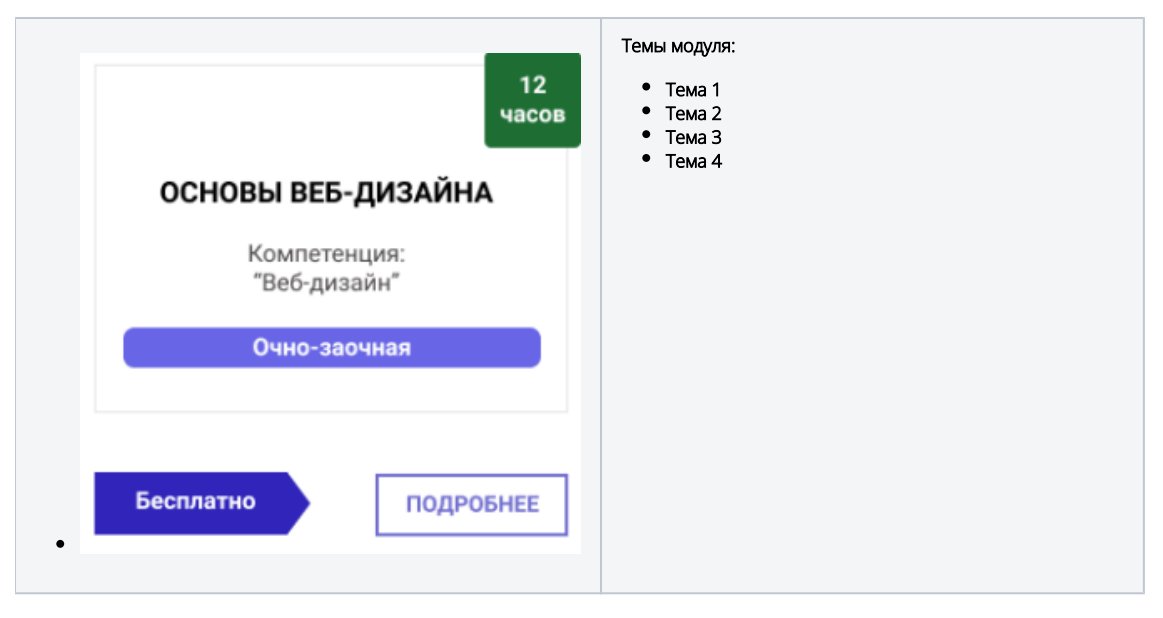

- Содержание вкладки "Профессии и компетенции". Карточки соответствующих профессий и компетенций (как на индексной странице каталога профессий или компетенций с возможностью перехода к Карточкам профессий и Карточкам компетенций с подробным описанием). 3-4 в ряд.
- Содержание вкладки "Расписание" (!!! в разработке).
- Содержание вкладки "Отзывы" по аналогии с Навигатором.
- Содержание вкладки "Анкета" по аналогии с Навигатором.